KS0108 Graphic LCD
Library

For AVR
Microcontrollers

GCC &
CodeVisionAVR

Ver. 2.00

**Embedded Design Team MNNIT ALLAHABAD** 

# **Contents**

| Contents                                                                       | 2    |
|--------------------------------------------------------------------------------|------|
| Introduction                                                                   | 3    |
| Features                                                                       | 3    |
| Function summary                                                               | 4    |
| Before you begin                                                               | . 14 |
| Using the library                                                              | . 15 |
| Download the library                                                           | . 15 |
| Initialize the library                                                         | . 16 |
| Use the library                                                                | . 17 |
| How to                                                                         |      |
| Reading the contents of a certain location on the display                      |      |
| Drawing solid, dotted, and dashed lines and shapes                             |      |
| Specifying the color of lines and shapes                                       |      |
| Moving the whole contents of the display up and down without repainting        |      |
|                                                                                |      |
| Writing and English texts                                                      |      |
| Hardware connections                                                           | . 19 |
| Examples                                                                       | . 19 |
| License                                                                        | . 19 |
| FAQ                                                                            | . 20 |
| How to turn on/off the backlight?                                              | . 20 |
| How to reset the GLCD module?                                                  | . 21 |
| Can I assign control pins that belong to different ports?                      | . 21 |
| The GLCD displays hazy or messy paints and texts, what is the problem?         | . 21 |
| The backlight shines, but nothing appears on the display, what is the problem? | . 22 |
| Only one half of the display work, what is the problem?                        | . 22 |
| How can I adjust the contrast of the display?                                  | . 22 |
| How can I change the font?                                                     | . 22 |
| How can I ask a question not listed here?                                      | . 22 |
| Version History                                                                | . 23 |
| References                                                                     | . 23 |

#### Introduction

Robo-Tronix . GLCD Library is used for controlling KS0108 dependent graphic LCD modules, it provides a number of easy – to – use functions for reading and writing from and to the RAM of the GLCD.

#### **Features**

- Compatible with CodeVisionAVR and GCC (two versions)
- English texts at 7 different sizes
- Character spacing
- BMP images display
- Turning the display on and off
- Changing the start line of the display
- Reading, writing, and clearing any line
- Drawing single points without changing the neighboring points
- Drawing the following geometric shapes, each can be drawn solid, dotted, or dashed, even the length of dashes can be controlled!
  - Horizontal lines
  - Vertical lines
  - Inclined lines
  - Rectangles (Note: Squares are rectangles)
  - Cuboids (Note: Cubes are cuboids)
  - o Horizontal parallelograms
  - Vertical parallelograms
  - Horizontal parallelepipeds
  - Vertical parallelepipeds
  - Circles

# **Function summary**

The following functions are provided by the library:

- bmp disp
- circle
- <u>cuboid</u>
- glcd clear
- glcd clrln
- glcd off
- glcd on
- glcd putchar
- glcd puts
- glcd read
- glcd write
- goto col
- goto row
- goto xy
- <u>h line</u>
- h parallelepiped
- h parallelogram
- <u>line</u>
- point at
- rectangle
- <u>set start line</u>
- <u>v line</u>
- v\_parallelepiped
- v parallelogram

| Method                             | Description          | Parameters                          |  |
|------------------------------------|----------------------|-------------------------------------|--|
| glcd_on()                          | Turn on the GLCD     | No                                  |  |
| glcd_off()                         | Turn off the GLCD    | No                                  |  |
| set start line(unsigned char line) | Changes the top      | line: line number to be set at      |  |
|                                    | line on the display  | the top (Range: 0 $\rightarrow$ 63) |  |
| goto_col(unsigned int x)           | Go to the specified  | x: Column number                    |  |
| goto_col(ansigned int x)           | column               | (Range: 0 → 127)                    |  |
| goto_row(unsigned int y)           | Go to the specified  | y: Row address                      |  |
| goto_row(unsigned int y)           | row <sup>†</sup>     | (Range: 0 → 7)                      |  |
| goto_xy(unsigned int x, unsigned   | Go to the specified  | x: Column number                    |  |
| ,int y)                            | column and row       | y: Row address                      |  |
|                                    | Writes 1 byte data   | b: 1 – byte data to be written      |  |
| glcd_write(unsigned char b)        | at the               | at the current                      |  |
|                                    | current location     | location                            |  |
| glcd clrln(unsigned char In)       | Clears the specified | In: the number of the row to        |  |
| grea_en m(ansigned endr m)         | row <sup>†</sup>     | be cleared (Range: 0 7)             |  |
| glcd_clear()                       | Clears the display   | No                                  |  |
|                                    | Reads the byte at    | column: Çurrent column              |  |
| glcd_read(unsigned char column)    | the current position | number <sup>2</sup>                 |  |
| point_at(                          |                      | x: column number                    |  |
| unsigned int x,                    | Adds a point at the  | y: row number                       |  |
| unsigned int y,                    | specified location   | color: 0 Light spot                 |  |
| byte color)                        |                      | 1 Dark spot                         |  |

 $<sup>\</sup>frac{1}{2}$  Each row consists of 8 lines, hence, the GLCD contains 8 rows and 64 lines

<sup>&</sup>lt;sup>2</sup> The column number is just used for enabling the appropriate GLCD half

| h_line(<br>unsigned int x,unsigned int y, byte<br>l,byte s,byte c) | Draws a horizontal<br>line | x: The column number at which the line starts y: The row number at which the line starts I: Line length s: The space between line points:      o solid line     i dotted line     >1 dashed line c: O Light spots     Dark spots |
|--------------------------------------------------------------------|----------------------------|----------------------------------------------------------------------------------------------------|
| v_line( unsigned int x,unsigned int y, signed int l,byte s,byte c) | Draws a vertical line      | x: The column number at which the line starts y: The row number at which the line starts I: Line length s: The space between line points:                                                                                        |

| line(unsigned int x1,unsigned int y1, unsigned int x2,unsigned int y2, byte s,byte c)       | Draws a general<br>(inclined) line | x1: The column number at which the line starts y1: The row number at which the line starts x2: The column number at which the line ends y2: The row number at which the line ends s: The space between line points: |
|---------------------------------------------------------------------------------------------|------------------------------------|----------------------------------------------------------------------------------------------------|
| rectangle( unsigned int x1,unsigned int y1, unsigned int x2,unsigned int y2, byte s,byte c) | Draws a rectangle                  | x1: The x of the upper left point y1: The y of the upper left point x2: The x of the lower right point y2: The y of the lower right point s: The space between each line points:  0                                 |

cuboid( unsigned int x11,unsigned int y11, unsigned int x12,unsigned int y12,

unsigned int x21,unsigned int y21, unsigned int x22,unsigned int y22, byte s,byte c) Draws a cuboid by defining two surfaces

x11: The x of the upper left point of the first surface y11: The y of the upper left point of the first surface x12: The x of the lower right point of the first surface y12: The y of the lower right point of the first surface

X21: The x of the upper left point of the second surface Y21: The y of the upper left point of the second surface x22: The x of the lower right point of the second surface y22: The y of the lower right point of the second surface

s: The space between each line points:

 $0 \xrightarrow{\text{solid line}} 0 \xrightarrow{\text{solid line}} 1 \xrightarrow{\text{dotted line}} 1 \xrightarrow{\text{dashed line}} 1 \xrightarrow{\text{c: } 0} 0 \xrightarrow{\text{Light spots}} 0 \xrightarrow{\text{solid line}} 1 \xrightarrow{\text{light spots}} 0 \xrightarrow{\text{solid line}} 0 \xrightarrow{\text{solid line}} 0 \xrightarrow{\text{solid$ 

1 Dark spots

| h_parallelogram( unsigned int x1,unsigned int y1, unsigned int x2,unsigned int y2, byte l,byte s,byte c) | Draws a<br>parallelogram its<br>upper and lower<br>sides are horizontal | x1: The x of the upper left point y1: The y of the upper left point x2: The x of the lower right point y2: The y of the lower right point I: The length of the horizontal side (upper or lower) s: The space between each line points:  0 |
|----------------------------------------------------------------------------------------------------|-------------------------------------------------------------------------|----------------------------------------------------------------------------------------------------|
| v_parallelogram( unsigned int x1,unsigned int y1, unsigned int x2,unsigned int y2, byte l,byte s,byte c) | Draws a<br>parallelogram its<br>right and left sides<br>are vertical    | x1: The x of the upper left point y1: The y of the upper left point x2: The x of the lower right point y2: The y of the lower right point I: The length of the vertical side (right or left) s: The space between each line points:       |

h\_parallelepiped(
unsigned int x11,unsigned int
y11, unsigned int x12,unsigned
int y12, byte l1,
unsigned int x21,unsigned int
y21, unsigned int x22,unsigned
int y22, byte l2,
byte s,byte c)

Draws a
parallelepiped its
bases are two
horizontal
parallelograms
(See
h parallelogram)

x11: The x of the upper left point of the first surface y11: The y of the upper left point of the first surface x12: The x of the lower right point of the first surface y12: The y of the lower right point of the first surface X21: The x of the upper left point of the second surface Y21: The y of the upper left

point of the second surface Y21: The y of the upper left point of the second surface x22: The x of the lower right point of the second surface y22: The y of the lower right point of the second surface

s: The space between each line points:

order solid line

o solid line

1 dotted line

>1 dashed line

c: 0 Light spots

1 Dark spots

I1: The length of the horizontal side of the first surface

I2: The length of the horizontal side of the second surface

v\_parallelepiped(
unsigned int x11,unsigned int
y11, unsigned int x12,unsigned
int y12, byte l1,
unsigned int x21,unsigned int
y21, unsigned int x22,unsigned
int y22, byte l2,
byte s,byte c)

Draws a
parallelepiped its
bases are two
vertical
parallelograms
(See
v parallelogram)

x11: The x of the upper left point of the first surface y11: The y of the upper left point of the first surface x12: The x of the lower right point of the first surface y12: The y of the lower right point of the first surface

X21: The x of the upper left point of the second surface Y21: The y of the upper left point of the second surface x22: The x of the lower right point of the second surface y22: The y of the lower right point of the second surface

s: The space between each line points:

o solid line

o dotted line

>1 dashed line

c: 0 Light spots

1 Dark spots

I1: The length of the vertical side of the first surface

12: The length of the vertical side of the second surface

| circle( unsigned int x0,unsigned int y0, unsigned int r,byte s,byte c) | Draws a circle                                                      | x0: The x point of the center of the circle y0: The y point of the center of the circle r: Circle's radius s: The space between perimeter points:  0                                                                                     |
|------------------------------------------------------------------------|---------------------------------------------------------------------|----------------------------------------------------------------------------------------------------|
| glcd_putchar(byte c,int x,int y,byte l, byte sz)                       | Writes a character<br>at the specified<br>position, with size<br>sz | c: The character to be typed x: The column number to start typing the character at (One character occupies 8 columns) y: The row number to type the character at I: The language of the character 0 English  sz: Font size (from 1 to 7) |

| glcd_puts( byte *c,int x,int y,unsigned char l, byte sz,signed char space)                        | Writes a string<br>,stored in the flash<br>memory ,on the<br>display | c: A pointer to the string to be written on the display x: The column number to start typing the character at (One character occupies 8 columns) y: The row number to type the character at I: The language of the character or English  sz: Font size (from 1 to 7) space: English: Character spacing                                                              |
|---------------------------------------------------------------------------------------------------|----------------------------------------------------------------------|----------------------------------------------------------------------------------------------------|
| bmp_disp(flash byte *bmp,<br>unsigned int x1,unsigned int y1,<br>unsigned int x2,unsigned int y2) | Displays a bmp<br>image array stored<br>in the flash memory          | bmp: A pointer to the array where the bmp image is stored x1: The x of the upper left point of the image on the glcd y1: The y of the upper left point of the image on the glcd x2: The x of the lower right point of the image on the glcd y2: The y of the lower right point of the image on the glcd y2: The y of the lower right point of the image on the glcd |

# Before you begin

Please read the following notes carefully before you start using the library:

• For flexibility, ports used for interfacing the graphic LCD aren't initialized by the library, you **must** initialize them at the start of your program:

```
DDRA = 0xFF; //Data port direction

DDRB = 0x3F; //Control port direction
```

There are two versions of the library, "CodeVisionAVR" version and "gcc" version, if you use "gcc" version, only one port can be used as a control port, but if you use "CodeVisionAVR" version, each control pin can be specified separately.

| CodeVisionAVR                 | gcc                                         |  |
|-------------------------------|---------------------------------------------|--|
| #define CS1 PORTC.2           | #define CONTROLPORT PORTC                   |  |
| #define CS2 PORTC.3           | #define CS1 (1<<2)                          |  |
| #define RS PORTD.7            | #define CS2 (1<<3)                          |  |
| #define RW PORTC.0            | #define DI (1<<4)                           |  |
| #define EN PORTC.1            | #define RW (1<<0)                           |  |
|                               | #define EN (1<<1)                           |  |
| You can specify control pins  | You can select the order of control         |  |
| individually and in different | ifferent pins, but they must be in the same |  |
| ports                         | port                                        |  |

• Some graphic LCD modules use active – low enable pins, while other modules use active – high enable pins, refer to the datasheet before you use the library to

know to which type your module belongs, then it is easy to tell the library which type it uses by un/commenting the

"#define CS\_ACTIVE\_LOW" in the library.

|                | Active High                |       | ve High                                             | Active Low            |  |
|----------------|----------------------------|-------|-----------------------------------------------------|-----------------------|--|
| From the       | CS1                        | Input | Chip selection, When CS1=1 (*1) enable access to th | NA                    |  |
| datasheet      | CS2                        | Input | Chip selection<br>When CS2=1 (*1)                   |                       |  |
|                |                            |       |                                                     | #define CS_ACTIVE_LOW |  |
| In the library | // #define CS_ACTIVE_LOW 0 |       |                                                     | 0                     |  |

• It is strongly recommended that you read precautions at the end of the datasheet of the GLCD module you use.

## **Using the library**

### **Download the library**

There are two versions of the library; CodeVisionAVR version and gcc version, Select any of them:

- CodeVisionAVR
- GCC
- Extract the compressed file, and include "glcd.h" into your project, "font.h" is included implicitly by "glcd.h".

# Initialize the library

|                                                                            | CodeVisionAVR                                                                                    | GCC _ Note                                                                                                    |                                                                                          |  |  |
|----------------------------------------------------------------------------|--------------------------------------------------------------------------------------------------|----------------------------------------------------------------------------------------------------|------------------------------------------------------------------------------------------|--|--|
| Modify the following lines at the start of "glcd.h" file                   |                                                                                                  |                                                                                                    |                                                                                          |  |  |
| Trigger pulse<br>delay                                                     | #define E_DELAY d                                                                                | #define E_DELAY d                                                                                                    | d: delay time in us (5 us is suitable)                                                   |  |  |
| Data port                                                                  | #define DATAPORT PORTX #define DATADDR DDRX #define DATAPIN PINX                                 | #define DATAPORT PORTX #define DATADDR DDRX #define DATAPIN PINX                                                                                        | X: port name (A, B,)                                                                     |  |  |
| Control<br>pins/port                                                       | #define CS1 PORTX.n #define CS2 PORTX.n #define RS PORTX.n #define RW PORTX.n #define EN PORTX.n | #define CS1 (1< <n) #define="" (1<<n)="" (1<<n)<="" cs2="" di="" en="" rw="" th=""><th>X: port name (A, B,)<br/>n: pin number (0, 1, 2,<br/>)</th></n)> | X: port name (A, B,)<br>n: pin number (0, 1, 2,<br>)                                     |  |  |
| Active<br>High/Low                                                         | #define<br>CS_ACTIVE_LOW 0                                                                       | #define<br>CS_ACTIVE_LOW 0                                                                                                    | <ul><li>Uncomment this line for active LOW</li><li>'0' can be any other number</li></ul> |  |  |
| Add the following lines at the start of your code (inside the main() body) |                                                                                                  |                                                                                                    |                                                                                          |  |  |
| Data direction of data port                                                | DATADDR = 0xff;                                                                                  | DATADDR = 0xff;                                                                                                    |                                                                                          |  |  |
| Data direction of control port                                             | DDRX = pattern;                                                                                  | DDRX = pattern;                                                                                                    | X: data port name (A, B,) - pattern depends on "Control pins/port" settings              |  |  |

#### Use the library

Now, you are ready to use the library, each function is described in <u>"Function</u> summary" section

#### How to

- Read the contents of a certain location on the display
- Draw solid, dotted, and dashed lines and shapes
- Specify the color of lines and shapes
- Move the whole contents of the display up and down without repainting
- Write English texts

## Reading the contents of a certain location on the display

- Use <u>"goto xy"</u> function to go to the required location
- Use <u>"glcd read"</u> function to read the byte at the current row

# Drawing solid, dotted, and dashed lines and shapes

For each drawing function, there is an argument named "s", this specifies the separation between the points of the shape Example:

The third parameter is the separation, in this example it is "2", this means that the horizontal line consists of a point followed by two blank spaces, actually these two spaces are not always blank, but I mean here that they aren't touched, so if they contained any data previously, this data will remain untouched. For drawing solid shapes, simply set this parameter to 0

### Specifying the color of lines and shapes

For each drawing function, there is an argument named "c", this argument defines the color of the shape, 0 for light shapes, and 1 for light shapes

### Example:

```
h_{\text{line}(1,1,20,0,0)}
h_{\text{line}(1,1,20,0,1)}
\rightarrow
Draws bright horizontal line
h_{\text{line}(1,1,20,0,1)}
```

### Moving the whole contents of the display up and down without repainting

The function <u>"set\_start\_line"</u> changes the line to be displayed at the top of the display, thus you can make the any line top one.

### Example:

The following example scrolls the display vertically, once a line disappears at the top, it appears at the bottom, as if the display is mounted on a pulley.

# **Writing English texts**

<u>"glcd\_puts"</u> and <u>"glcd\_putchar"</u> functions, have an argument named "I", this argument defines the language of the written string; 0 for English strings.

# Example:

#### **Hardware connections**

The order of the pins differs from a module to another, so before you connect your hardware please double – check your connections not to connect any wire improperly, this may damage your module, the order and the name of each pin can be found in the datasheet under a section named "Terminal Functions" or a similar name.

# **Examples**

There are four illustrative examples:

- CodeVisionAVR with active HIGH GLCD
- CodeVisionAVR with active LOW GLCD
- GCC with active HIGH GLCD
- GCC with active LOW GLCD
- For compiling GCC projects, I used eclipse with AVR eclipse plug-in.
- The latest version of eclipse is available here.
- <u>AVR Eclipse download</u>
- Download CodeVisionAVR
- Download Proteus Simulator

#### License

This program is free software: you can redistribute it and/or modify it under the terms of the GNU Affero General Public License as published by the Free Software Foundation, either version 3 of the license.

This program is distributed in the hope that it will be useful, but WITHOUT ANY WARRANTY; without even the implied warranty of MERCHANTABILITY or FITNESS FOR A PARTICULAR PURPOSE. See the

GNU Affero General Public License for more details.

You should have received a copy of the GNU Affero General Public License along with this program. If not, see <a href="http://www.gnu.org/licenses/">http://www.gnu.org/licenses/</a>

#### **FAQ**

- How to turn on/off the backlight?
- How to reset the GLCD module?
- Can I assign control pins that belong to different ports?
- The GLCD displays hazy or messy paints and texts, what is the problem?
- The backlight shines, but nothing appears on the display, what is the problem?
- Only one half of the display work, what is the problem?
- How can I adjust the contrast of the display?
- How can I change the font?
- How can I ask a question not listed here?

# How to turn on/off the backlight?

The backlight is a part of the LCD itself, not the controller, so, it is out of the GLCD controller's control, but you can assign a pin in your microcontroller to enable/disable a buffer that acts as a switch for the backlight.

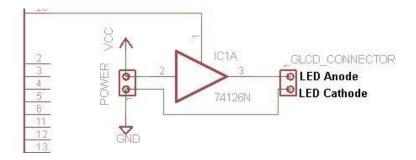

#### How to reset the GLCD module?

Simply, connect one of the free pins of the microcontroller to the "RST" pin of the GLCD module, and then you can reset the GLCD module by pulling this pin low for a short period, this period can be found in the datasheet of the GLCD module, it is about 200 nsec.

#### Can I assign control pins that belong to different ports?

Only in CodeVisionAVR version, this is not available in gcc version

#### The GLCD displays hazy or messy paints and texts, what is the problem?

- Make sure that the data port and control pins are defined properly at the library header file
- Make sure that you set the data direction of the data port and the control
  port properly, remember, the data direction registers are not set by the
  library, you must set them manually.
- This problem is mostly caused by the delay time, try increasing the defined delay time at the start of the library header file:

If it didn't work, try increasing the other delays at the different functions of the library

- Bad connections can also cause such problems, double check your connections
- Poor power supplies may also be the reason, ensure that your power supply is sufficient

The backlight shines, but nothing appears on the display, what is the problem? The previous answer.

# Only one half of the display work, what is the problem?

- Check your connections
- Make sure that the data direction registers, the control pins, and the data port are initialized properly (Refer to "Before you begin" section).
- Refer to <u>this answer</u>

#### How can I adjust the contrast of the display?

This must be illustrated in the datasheet under a section entitled "Adjusting the LCD display contrast" or a similar title, but in general, this is achieved by using a 25 – 50k ohms potentiometer, the middle terminal is connected to "Vo" pin, and the other two terminals are connected to "Vout" and the power source positive terminal (Vdd)

### How can I change the font?

- Download <u>LCD font generator</u>.
- 2. Generate the modified array and replace the array "font" in "font.h" with the newly generated array, don't change array's name or type, leave it as it is.

# How can I ask a question not listed here?

Use the <u>feedback form</u> at Robo-Tronix ..weebly.com website

Or contact me by e-mail:

Siddhant5031@gmail.com

## **Version History**

Ver. 2.00

- Different text sizes support (for all languages)
- "delay.h"/ "util/delay.h" have been included into "glcd.h", you no longer have to include them

#### References

- KS0108 datasheet
- LM12864LFW LCD module manual

If you have any question, suggestion, note, found a bug, or like to say anything, please don't hesitate to contact me.

Thanks,

Siddhant Yadav